# 5.1.2 **So legen Sie das Fokusfeld fest**

Für *Fokusfeld > Feld* oder *Flexible Spot* geben Sie Zonen im Sucherbild vor, auf die Ihre Alpha 6000 scharf stellen soll. Sobald Sie eine dieser beiden Fokusfeld-Optionen aktivieren, erscheinen die verfügbaren Fokusfelder in Orange auf dem Display. Sie verschieben die Felder mit den Tasten auf der Vierwege-Wippe und ändern die Größe des *Flexible Spot* mit dem Steuerrad. Ihre Änderungen werden sofort wirksam, sobald Sie den Auslöser antippen – eigens bestätigen brauchen Sie sie nicht.

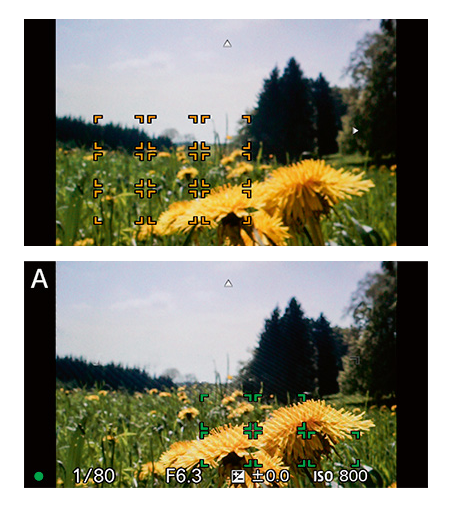

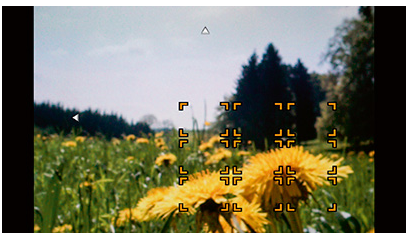

*Mit der Vorgabe »Fokusfeld > Feld« legen Sie einen groben Bereich fest, auf den Sie scharf stellen möchten. Sie verschieben diesen Bereich mit den Tasten auf der Vierwege-Wippe. Ebenso verfahren Sie bei der Vorgabe »Flexible Spot«.*

Wenn Sie die Fokusfeld-Optionen *Feld* oder *Flexible Spot* mit der Gesichtserkennung kombinieren, erkennen diese nur solche Motivpartien, die sich innerhalb des durch die AF-Felder abgedeckten

Bereichs befinden (das gilt jedoch nicht für den Augen-AF). Haben Sie *AF-C* oder *AF-A* als Fokusmodus vorgegeben, hält Ihre Alpha 6000 dann aber einmal erkannte Motive auch weiterhin im Fokus, wenn Sie den Bereich des Fokusfeldes verlassen.

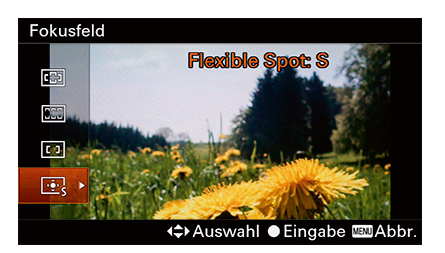

## 5.1.3 **Gesichtserkennung und Augen-AF**

Die automatische Gesichtserkennung und der Augen-AF sind zwei weitere Funktionen, die Ihnen beim Scharfstellen tatkräftig assistieren. Beide Assistenten können Sie gemeinsam verwenden oder auch jeden für sich. Auf den ersten Blick mögen sich beide Funktionen sehr ähneln, doch es gibt gewichtige Unterschiede:

Die Gesichtserkennung wird ohne Ihr Zutun aktiv, sobald Ihre Alpha 6000 ein Antlitz im Bild entdeckt hat. In Verbindung mit *Fokusmodus > AF-C* führt der Autofokus die Entfernungseinstellung auf ein einmal scharf gestelltes Gesicht (grüner Rahmen) nach, solange Sie den Auslöser halb gedrückt halten. Allerdings ignoriert die Gesichtserkennung Konterfeis, die sich beim Fokussieren nicht innerhalb der vorgegebenen AF-Zone befinden (sie werden grau eingerahmt). Verwenden Sie die Gesichtserkennung daher bevorzugt mit der Vorgabe *Fokusfeld > Breit*.

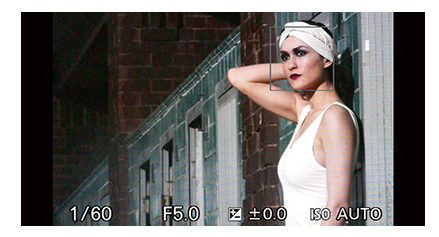

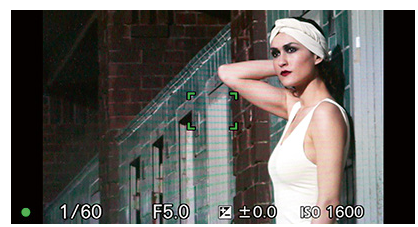

*Hier habe ich die Gesichtserkennung mit »Fokusfeld > Mitte« kombiniert. Zwar erkennt die Alpha 6000 das Konterfei des Models, der graue Rahmen signalisiert indes: darauf scharf stellen kann sie nicht.* 

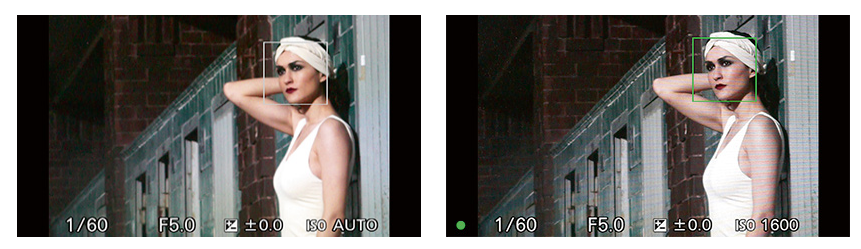

*Jetzt habe ich »Fokusfeld > Breit« vorgegeben. Die Gesichtserkennug markiert das Antlitz in Weiß, es liegt innerhalb des Fokusbereichs. Sobald die Alpha 6000 auf das Gesicht fokussiert hat, wird der Rahmen grün.*

Der Augen-AF wird nur auf Knopfdruck aktiv und stellt dann die Schärfe auf eine Pupille im Bild ein. Hat die Automatik mehrere Augen erkannt, bevorzugt sie das am nächsten liegende. Ein kleiner grüner Rahmen signalisiert für einen Moment, auf welches Auge die Alpha 6000 scharf gestellt hat. Der Augen-AF funktioniert nicht im Modus *AF-C*, die Entfernungseinstellung ändert sich

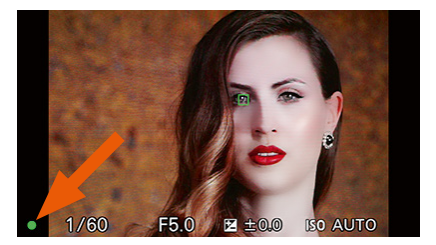

*Die Markierung auf dem Auge blinkt lediglich kurz auf. Anschließend weist nur noch die Fokusbestätigung darauf hin, dass Sie korrekt scharf gestellt haben.*

also nicht mehr. Dafür ignoriert der Augen-AF Ihre Vorgabe für *Fokusfeld*, er stellt also auf ein Auge scharf, unabhängig davon, wo im Sucherbild es platziert ist.

◆ Kombinieren Sie *Augen-AF* mit der Gesichtserkennung, gelten zunächst dieselben Einschränkungen, wie wenn Sie den Augen-AF solo verwenden. *AF-C* ist dann zum Beispiel nicht möglich. Ihre Alpha 6000 berücksichtigt jedoch weitere Parameter, die an die Gesichtserkennung gekoppelt sind – etwa Ihre Vorgaben für den *Soft-Skin*-Effekt. Wenn Sie *Augen-AF* in Verbindung mit der Gesichtserkennung aktivieren, erscheint kurz ein grüner Rahmen um das Auge, auf das Ihre Alpha 6000 fokussiert hat. Anschließend wird das entsprechende Gesicht so lange im Sucher grün eingerahmt, bis Sie die Aufnahme auslösen oder den Auslöser loslassen. Das gilt auch dann, wenn sich das anvisierte Gesicht nicht innerhalb eines aktiven Fokusfelds befindet – eine weitere Möglichkeit, um auf Porträts am Bildrand scharf zu stellen.

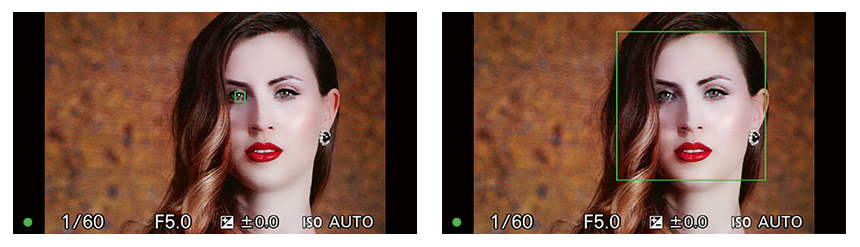

*Kombinieren Sie »Augen-AF« mit der Gesichtserkennung, erscheint zunächst wieder die kleine Markierung auf der Pupille (links). Sie wechselt dann sogleich zum Porträtrahmen des Gesichts (rechts) – und zwar unabhängig davon, wo im Bildausschnitt es sich befindet.*

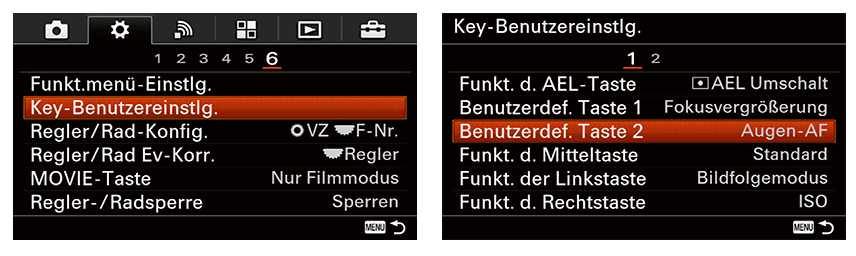

*Den Augen-AF können Sie nur auf Tastendruck anfordern, nicht mit dem Auslöser. Am besten richten Sie die »C2«-Taste mit der Funktion »Augen-AF« ein.*

Für meinen Geschmack ist der Augen-AF eine clevere Funktion, die Sony der Alpha 6000 spendiert hat. Allerdings ist sie etwas kompliziert zu handhaben. Der Augen-AF hält die Schärfe nämlich nur so lange fest, wie Sie die entsprechende »Augen-AF-Lock-Taste« gedrückt halten. Tippen Sie den Auslöser danach an, fokussiert Ihre Kamera erneut. Umgehen lässt sich das mit der Vorgabe *MENU > Benutzereinstellung > 3 > AF b. Auslösung > Aus*. Die Kehrseite der Medaille: Jetzt können Sie überhaupt nicht mehr durch Antippen des Auslösers scharf stellen. Lassen Sie daher *AF b. Auslösung* besser eingeschaltet und legen Sie den Augen-AF auf eine Funktionstaste, die Sie unabhängig vom Auslöser bequem erreichen können. Ich habe der Taste *C2* den Augen-AF zugewiesen. Dazu dient die Befehlsfolge *MENU > Benutzereinstellung > 6 > Key-Benutzereinstlg. > 1 > Benutzerdef. Taste 2 > Augen-AF*.

#### 5.2 **Manuell fokussieren**

So ausgefuchst die AF-Funktionen Ihrer Alpha 6000 auch sein mögen – in gewissen Situationen werden Sie lieber von Hand scharf stellen. Falls Sie Fremdobjektive adaptiert haben, bleibt Ihnen sogar nichts anderes übrig. Alte Hasen werden sich daran kaum stören, zumal Ihnen die Alpha 6000 eine Reihe cleverer Funktionen bietet, die das manuelle Scharfstellen sehr erleichtern. Doch auch wenn Sie bislang keine Erfahrung mit dem manuellen Fokus haben – probieren Sie ihn bei Gelegenheit ruhig einmal aus. Sie werden sehen: Mit Ihrer

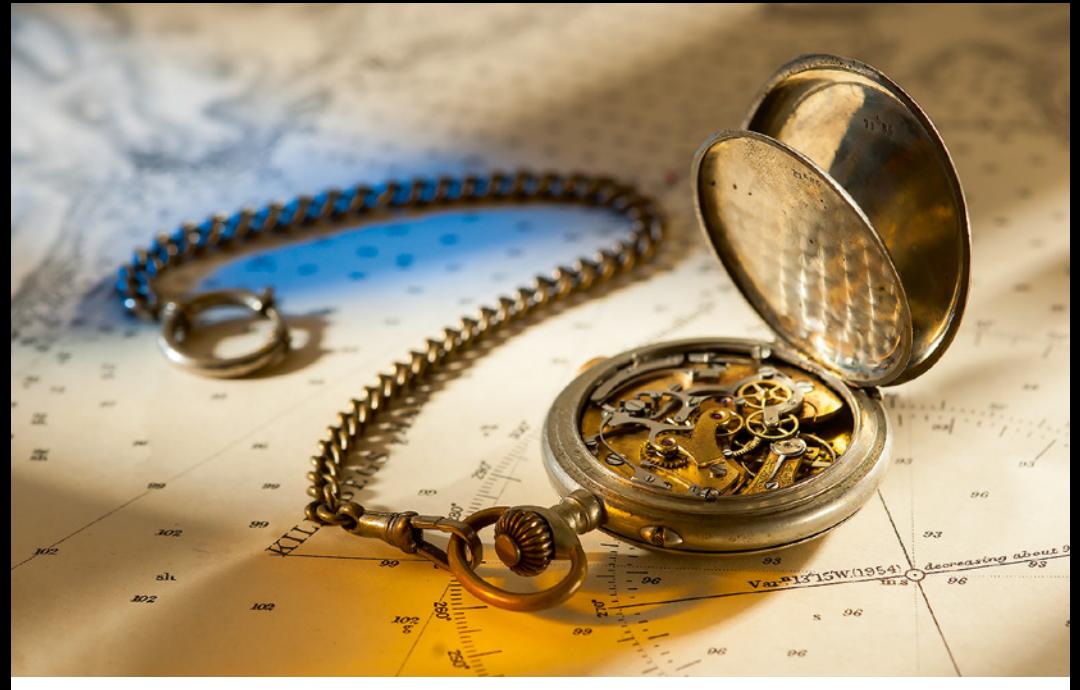

*Wenn ich die Kamera im Studio oder für Landschaftsaufnahmen fest auf ein Stativ montiert habe, stelle ich bevorzugt von Hand scharf. 100 mm, 1/160 s, f/5.0, ISO 100*

Alpha 6000 ist das deutlich einfacher, als Sie vielleicht befürchten mögen. Selbst wenn Sie den Fokusmodus *MF* vorgegeben haben, können Sie mit nur einem zusätzlichen Knopfdruck den Autofokus anfordern und das Scharfstellen wieder Ihrer Alpha 6000 überlassen. Umgekehrt ist es ebenso gut möglich, den *AF* manuell zu übersteuern. Sie werden diese Funktionen gleich noch im Detail kennenlernen. Jetzt geht es zunächst um die Assistenten, mit denen Ihnen Ihre Alpha 6000 beim manuellen Fokussieren unter die Arme greift:

◆ Entfernungsskala: Sobald Sie am Fokusring des Objektivs drehen, blendet Ihre Alpha 6000 eine Skala ein, die die ungefähre Fokusdistanz nennt. Diese Einstellhilfe erscheint nur, wenn Sie kompatible Objektive verwenden, die die aktuelle Fokusentfernung an die Kamera übermitteln.

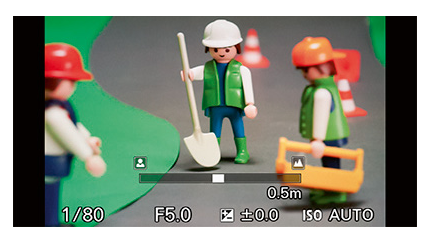

*Fokussieren Sie E-Mount-Objektive von Hand, wird eine Entfernungsskala eingeblendet. Der Fokusring des Objektivs arbeitet geschwindigkeitsabhängig: Je langsamer Sie ihn drehen, desto feiner ändert er die Fokusentfernung.*

- ◆ Fokuslupe: Die Fokuslupe zeigt einen kleinen Bildausschnitt stark vergrößert und ermöglicht Ihnen so ein sehr exaktes Scharfstellen. Vergrößerungsfaktor und Lage des Ausschnitts können Sie einstellen.
- ◆ Fokus-Peaking: Dieser Assistent markiert Kontrastkanten im Motiv, die sich innerhalb der Fokusebene befinden. Farbe und Stärke der Markierungen können Sie anpassen.

### 5.2.1 **Fokuslupe einrichten und verwenden**

Die Fokuslupe zeigt einen frei wählbaren Bildausschnitt in einer von zwei Vergrößerungsstufen an. Standardmäßig aktivieren Sie die Fokuslupe mit der *C1*-Taste. Sie können sie indes auch so einrichten, dass die Lupe automatisch anspringt, sobald Sie am Fokusring des Objektivs drehen. Alternativ rufen Sie die Fokuslupe mit *MENU > Kamera-Einstellungen > 5 > Fokusvergrößerung* auf. Sobald die Fokuslupe aktiv ist, haben Sie folgende Einstellmöglichkeiten:

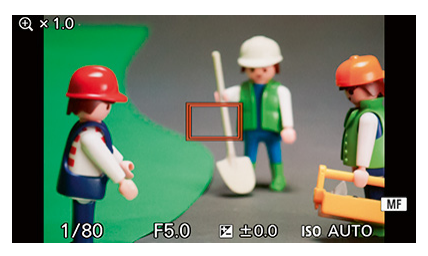

*Das rote Rechteck markiert den Ausschnitt, den die Fokuslupe vergrößert.*

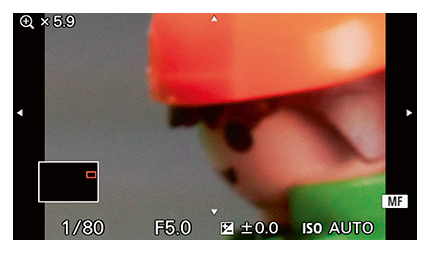

*Drücken Sie die Taste für die Fokuslupe erneut, um in die Vergrößerung umzuschalten.*

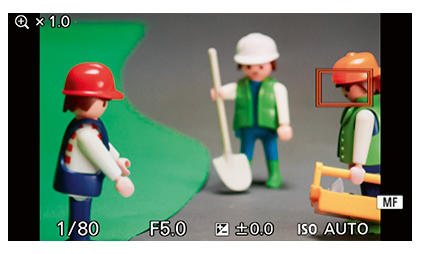

*Sie verschieben die Markierung mit den Tasten auf der Vierwege-Wippe.*

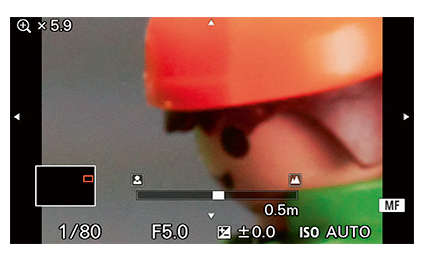

*Wenn Sie nun fokussieren, blendet Ihre Alpha 6000 wieder die Entfernungsskala ein.*

- ◆ Mit den Tasten auf der Vierwege-Wippe verschieben Sie den sichtbaren Bildausschnitt. Unten links im Sucherbild erscheint eine kleine Übersichtsgrafik, in der ein oranges Rechteck die aktuelle Position der Lupe im Bildausschnitt markiert.
- ◆ Mit der *SET* oder *C1*-Taste schalten Sie zwischen den Vergrößerungsstufen um  $(1 \times, 5, 9 \times$  und  $11, 7 \times)$ .

Von Haus aus ist die Fokuslupe nur für fünf Sekunden aktiv, dann zeigt Ihre Alpha 6000 wieder das komplette Sucherbild. Wesentlich praktikabler ist es jedoch, wenn Sie die Lupenfunktion von Hand beenden. Dazu geben Sie vor: *MENU > Benutzereinstellung > 1 > Fokusvergröß.zeit > Unbegrenzt*. Bei dieser Vorgabe schalten Sie die Vergrößerung ab, indem Sie den Auslöser antippen.

### 5.2.2 **Fokus-Peaking markiert, was scharf ist**

Neben der Fokuslupe hält Ihre Alpha 6000 eine weitere pfiffige Funktion bereit, die Ihnen das manuelle Fokussieren erleichtert: das Fokus-Peaking. Sony nennt diese Funktion etwas umständlich »Kantenanhebung«, gemeint ist aber dasselbe: Fokus-Peaking markiert Kontrastkanten, die sich innerhalb der Schärfezone befinden.

Sie aktivieren das Fokus-Peaking unter *MENU > Benutzereinstellung > 2 > Kantenanheb.stufe*, dort stehen Ihnen die drei Optionen *Hoch*, *Mittel* und *Niedrig* sowie *Aus* zur Wahl. Je höher Sie die Empfindlichkeitsstufe wählen, desto stärker berücksichtigt die Peaking-Funktion auch feine Kontrastunterschiede. Für eher flächige Motive sollten Sie eine hohe Empfindlichkeit vorgeben, für fein strukturierte eine niedrigere Stufe.

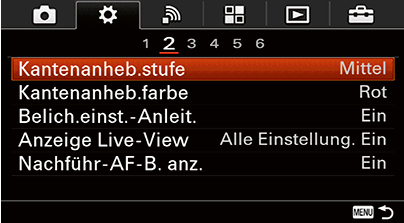